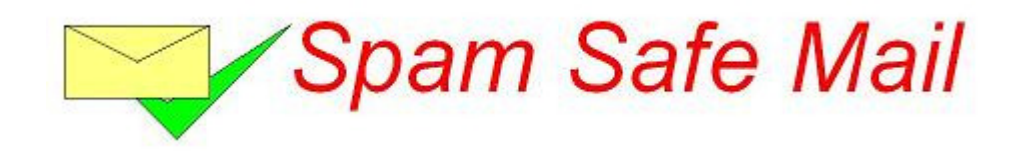

# Document: User Manual For New Users

Version: 2.2

Author: Mark Andrew Smith

Date: 9<sup>th</sup> April 2014

## **Contents**

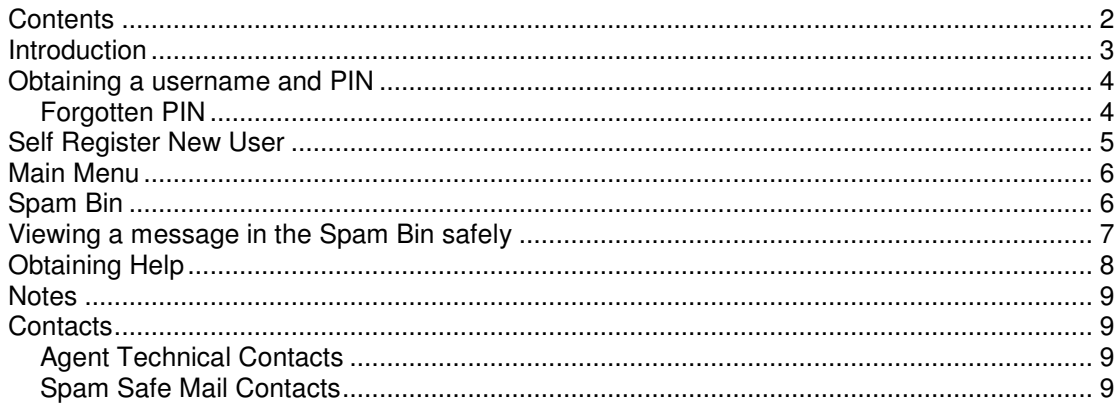

## **Introduction**

Spam Safe Mail is a cloud based email spam filtering service on the Internet that is scanning your company's inbound email **before** it reaches your email server.

The advantages of an Internet based filtering service are two fold, better protection for your own email server, and more importantly, many other users across many other clients are all contributing to ensure that the filter is more accurate. However, in the event that the filter makes a mistake, you can have an inbound email redelivered to you and this is explained later in this document.

Our aim with Spam Safe Mail is to provide a high class filter, allowing you to easily fight against the receiving of spam emails, and gain control over your mail box again. You will find that your time spent in "checking your emails" will be reduced, which is important in business. Additionally, when checking the spam bin, you will see that you can quickly scan down the list of emails in the spam bin within seconds.

#### **Obtaining a username and PIN**

If your Administrator has setup your domain name to allow automatic signup, you can have a PIN to the system allocated and emailed to you, see the next section. If not, you will need to contact them. You will need go to the login page of the main Spam Safe Mail system at:-

http://www.SpamSafeMail.com/login

and you will see a webpage as below.

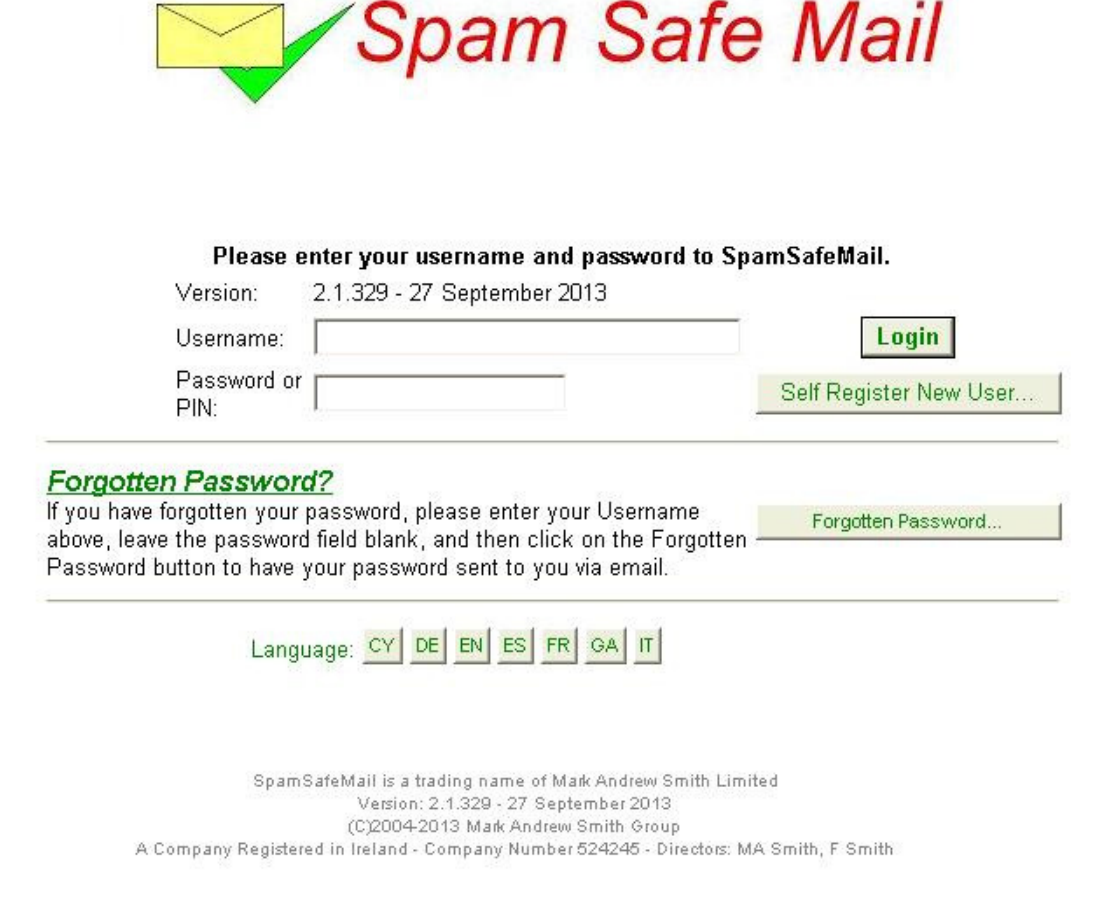

You do not need to enter anything,. however, please click on the button marked "Self Register New User...", and a new screen will appear, as on the next page.

## **Forgotten PIN**

If however, you already have a PIN but have forgotten it. Then enter your email address into the Username field and click the "Forgotten Password..." button. Your PIN will be returned to you by email.

## **Self Register New User**

Please enter your email address on the following webpage:-

#### **User Self Register**

To use self register, your company must have already signed up to Spam Safe Mail AND your Administrator set your domain name on the Spam Safe Mail system to allow users to automatically self register with this service.

Please enter your email address, a PIN will be sent to you by email.

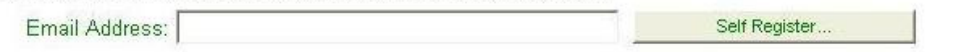

and then click "Self Register...". This will generate a PIN and send it to your email address.

#### Information:

Information: User 'support@markandrewsmith.ie', now self registered on Spam Safe Mail. An email was Information: sent to your email address with your Password/Pin.

Please look in you inbox after about a minute, and you will see an email with your PIN. You can now go back to the login page (see the previous page) and this username and PIN will allow you to log into Spam Safe Mail.

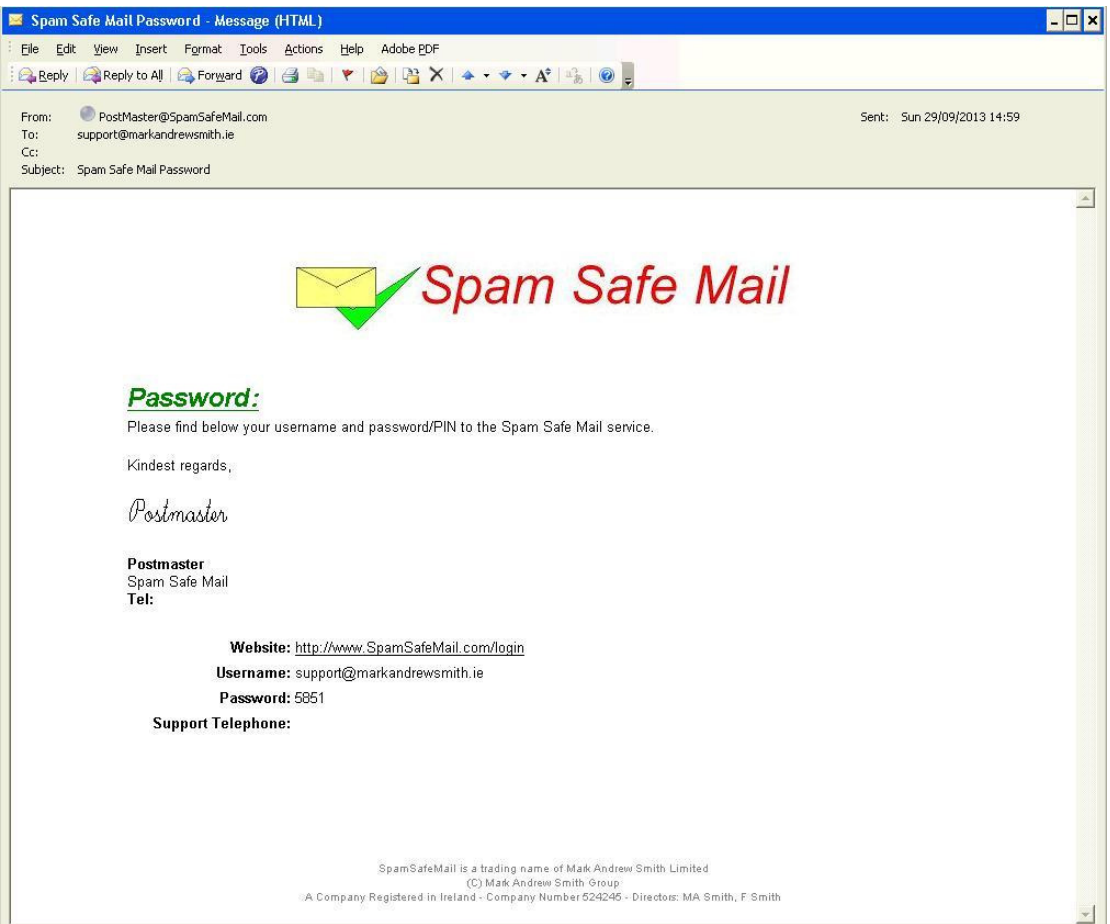

## **Main Menu**

#### **Welcome to Spam Safe Mail**

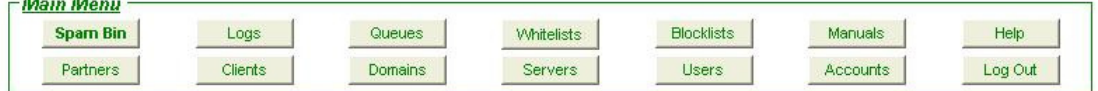

The permissions you are set are defined by your Administrator. However, most users will have access to:-

- Spam Bin List of emails blocked.
- Help For obtaining support from your Administrator.
- Log Out Exiting Spam Safe Mail.

Detailed functions for each screen have a separate user manual available in the Manuals section.

## **Spam Bin**

This is the main place where most users will want to go to find emails that may have been falsely blocked. You will be presented with a list of email, like this:-

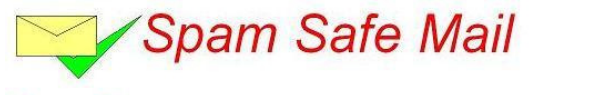

Refresh Spam Bin Logs Main Menu Language: CY DE EN ES FR GA T

#### **Spam Bin**

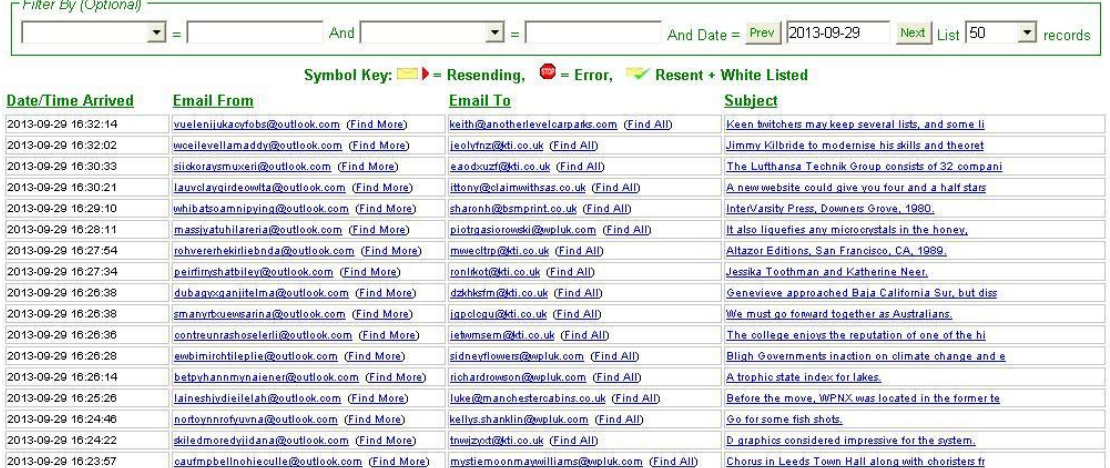

By simply scanning the last (most right handed column), it is possible to see if any emails were falsely filtered in error. If they were, then the sender will have also received an error message to "make contact by telephone". If you receive such a telephone call, then, look in the Spam Bin for the email.

Click on the emails subject (right most column) to open it and safely view the email.

**Please note:** That all links, images, attachments and layout are safely blocked, and you can read the raw message text.

## **Viewing a message in the Spam Bin safely**

Click on the email subject (the right most column) to open the email. You will see something like this:-

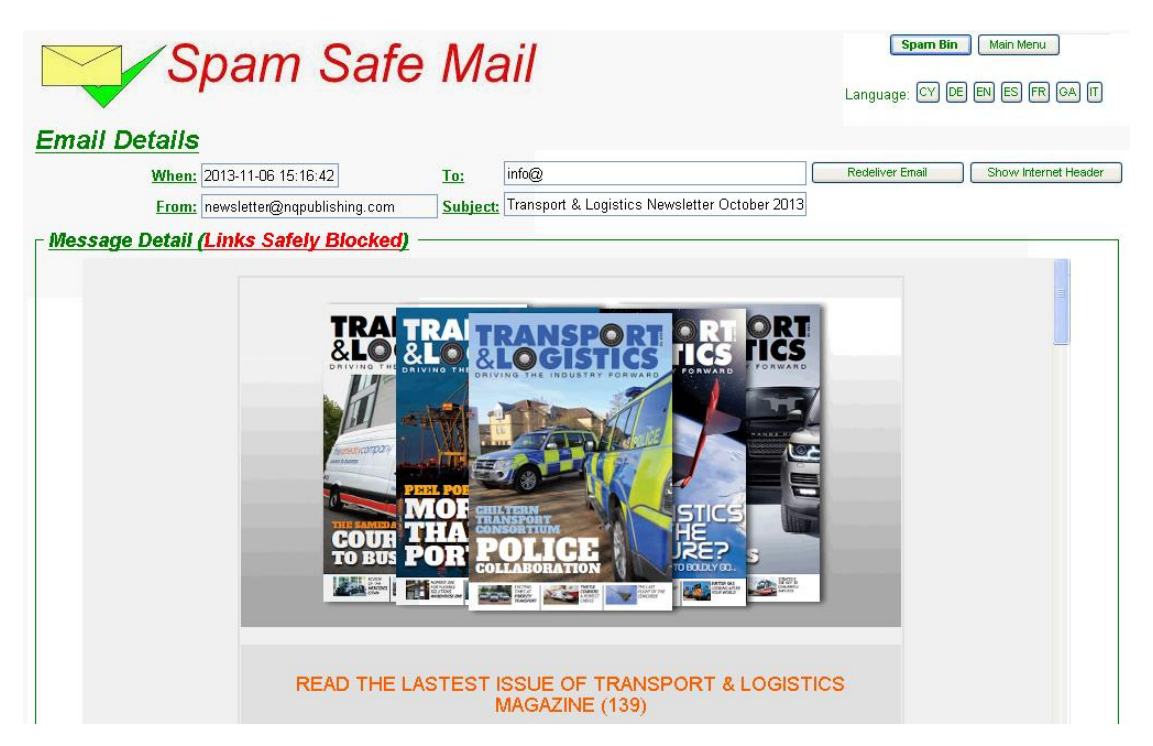

Clearly, this example is not to a person who wanted this newsletter, and so has been correctly filtered as spam. However, if it was from a contact of yours and was erroneously filtered, and you really wanted this email, then if you click "Redeliver Email", then the system will redeliver it to you along with any attachments.

**Please note:** That assuming the "Email To:" address is correct, (Please double check the **Email To Address**) that redelivery of emails may take up to 5 minutes. This is because the system will have to go away, find the email, restore it, and then redeliver it to your server, and this too depends on the speed of the link your office has with reference to the size of the email and any attachments.

For more information regarding all the functions of this screen, please see the separate user manual entitled "SpamBin" available in the Manuals page.

## **Obtaining Help**

In the first instance, as a user, you will have an Administrator in your own company, either the IT person or perhaps the business owner. You may also have an external IT support company who will offer you first line support. We suggest that you complete the section at the end of this document with your support contact.

Whoever that may be, click on the "Help" from the Main Menu, and enter all the information you can to assist the support person.

#### **User Help**

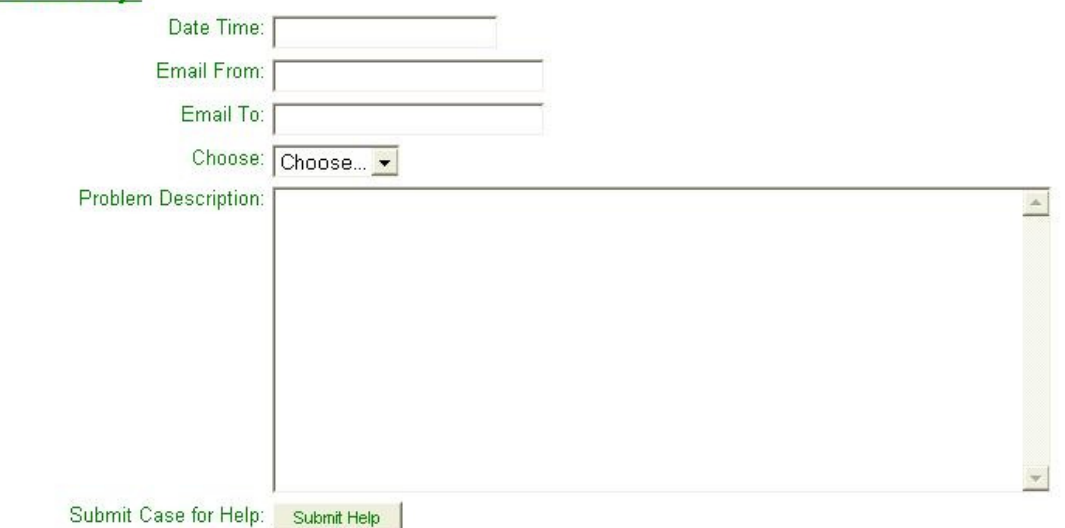

When you click "Submit Help" button, an email will be generated and sent to your support person with your request or problem. A copy will be sent to your own mailbox.

#### **Notes**

#### **Contacts**

Your first port of call for technical support should be with your agent. However, should they go out of business, we can transfer support to us direct. Please call our sales department below to have this setup for you. Spam Safe Mail is a service owned and operated by Mark Andrew Smith Limited in Ireland, details below.

#### **Agent Technical Contacts Spam Safe Mail Contacts**

(please complete) Mark Andrew Smith Limited 22 Northumberland Road Ballsbridge Dublin 4 Ireland Tel: +353 (0) 1 254 2801 A company registered in Ireland Company Number: 524245 Directors: MA Smith, FM Smith VAT Number: IE2975751JH